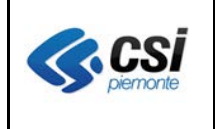

Pag. 1 di 5

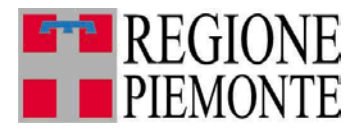

# **Applicativi regionali centralizzati per la Sanità**

**-**

## **OPESSAN - Dipendenti Archivio regionale degli Operatori del Sistema Sanitario della Regione Piemonte**

**Note alla versione 7.4.1 novembre 2013**

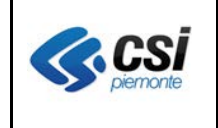

## **INDICE**

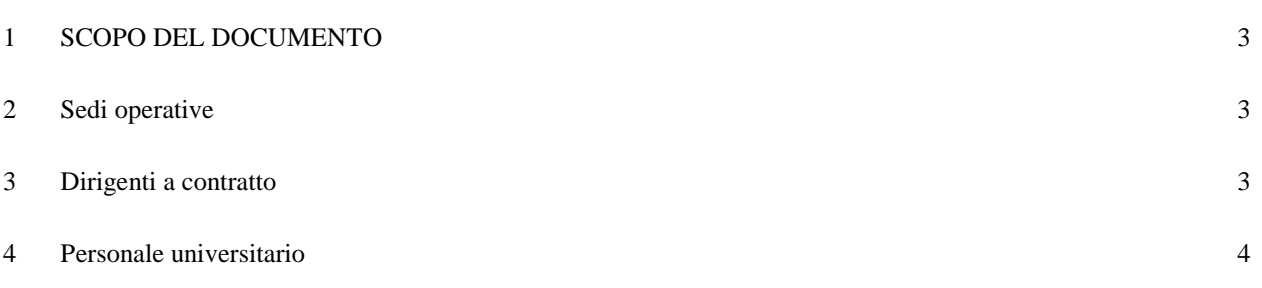

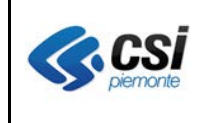

## **1 SCOPO DEL DOCUMENTO**

Il documento riporta gli aggiornamenti apportati all'applicativo OPESSAN – Dipendenti compresi nella versione 7.4.1.

## **2 Sedi operative**

**Percorso :** *Home page – Gestione Operatori Dipendenti – ricerca – inserisci* **Percorso :** *Home page – Gestione Operatori Dipendenti – ricerca – modifica* **Percorso :** *Home page – Gestione Operatori Dipendenti – ricerca – presa carico*

E' stato introdotto un nuovo controllo che verifica la presenza di almeno una sede operativa attiva (ovvero con la data di chiusura non valorizzata) per ogni soggetto registrato.

Il controllo sopra descritto fa si che non sia più possibile registrare un nuovo dipendente (sia come inserimento e sia come presa in carico) con associate una o più sedi operative chiuse, senza la presenza di almeno una sede operativa attiva, e che se si chiudono tutte le sedi operative associate ad un dipendente, in fase di modifica, il sistema richieda l'inserimento di almeno una nuova sede operativa attiva.

In caso di verifica della situazione sopra descritta il sistema darà la seguente segnalazione:

**Attenzione!** Attenzione! Deve essere presente almeno una sede operativa attiva

e, in caso di inserimento o presa in carico di un soggetto, impedirà la prosecuzione della registrazione finche non verrà imputata una sede operativa attiva; in fase di modifica, la chiusura delle sedi operative già presenti non sarà validata finche non sarà inserita una nuova sede operativa attiva.

## **3 Dirigenti a contratto**

**Percorso :** *Home page – Gestione Operatori Dipendenti – ricerca – inserisci*

All'interno del sistema è stata introdotta la possibilità di registrare il personale dirigente assunto a contratto.

La registrazione (in fase di inserimento) di tale tipologia di dipendente potrà avvenire selezionando la voce "apertura incarico dirigente a contratto" a livello di Evento nella sezione 'Situazione attuale'

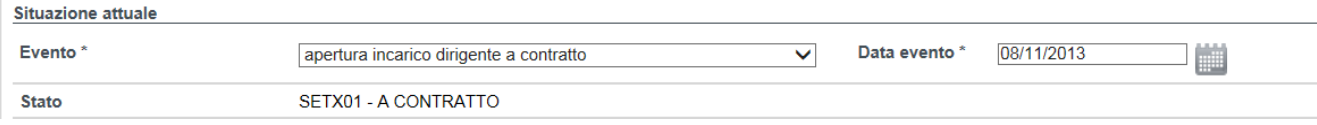

e seguendo l'iter classico inerente la registrazione di un nuovo dipendente, avendo cura di

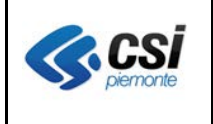

selezionare come "Tipologia di contratto", indicata nella sezione inerente la qualifica, la voce "Dirigenza".

**Percorso :** *Home page – Gestione Operatori Dipendenti – ricerca – modifica*

All'interno del sistema, essendo stata introdotta la possibilità di gestire il personale dirigente assunto a contratto, è stata introdotta, anche, la gestione dello stesso che prevede, al momento, la sola possibilità di dichiararne lo status di fine rapporto.

La registrazione (in fase di modifica) della fine dell'incarico del dipendente potrà avvenire selezionando la voce "scadenza incarico dirigente a contratto" a livello di Evento nella sezione 'Situazione attuale'

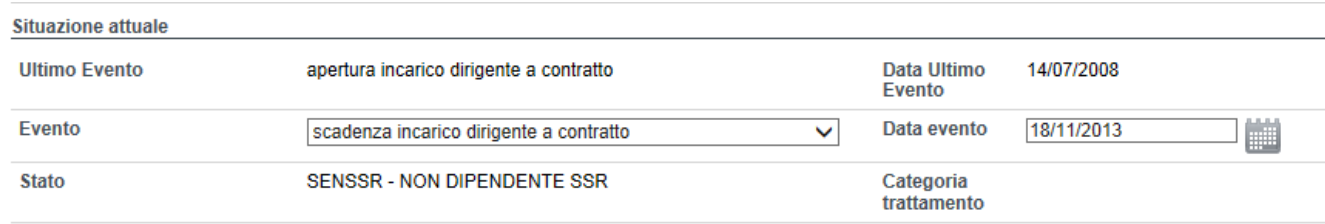

e seguendo l'iter classico inerente la chiusura del rapporto di lavoro di un dipendente.

## **4 Personale universitario**

**Percorso :** *Home page – Gestione Operatori Dipendenti – ricerca – inserisci* **Percorso :** *Home page – Gestione Operatori Dipendenti – ricerca – modifica* **Percorso :** *Home page – Gestione Operatori Dipendenti – ricerca – presa carico*

All'interno del sistema è stata introdotta la possibilità di registrare (e di conseguenza gestire) il personale universitario.

La gestione di tale tipologia di dipendente segue, sia in fase di inserimento / presa in carico che di modifica, l'iter predisposto per il personale aziendale.

La diversificazione, che permetterà di distinguere le due tipologie di personale, avverrà a livello di "Tipologia di contratto" indicata nella sezione inerente la qualifica.

Per il personale aziendale si dovrà continuare a scegliere tra le voci Dirigenza e Comparto (già presenti in precedenza), mentre per quello universitario si dovrà scegliere tra le voci Dirigenza Università e Comparto Università (di nuova introduzione):

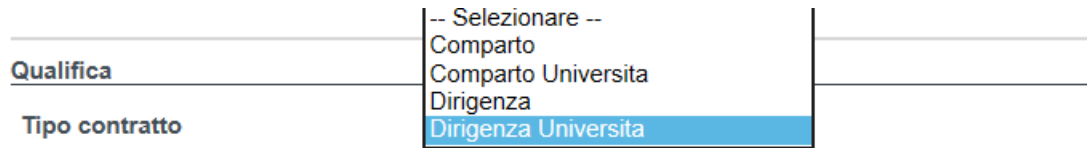

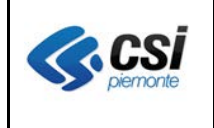

Pag. 5 di 5

Le due nuovi voci introdotte per il personale universitario avranno le stesse caratteristiche delle corrispettive voci utilizzate per il personale aziendale: pertanto la qualifica verrà composta allo stesso modo e la presenza di un dirigente sanitario (sia esso aziendale e sia universitario) prevederà l'introduzione della sezione inerente la libera professione.